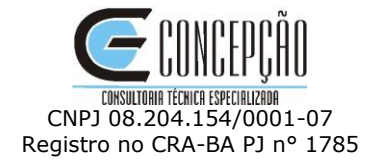

# **MANUAL DE INSCRIÇÃO**

**CREDENCIAMENTO DE PESSOAS JURIDICAS PARA PRESTAÇÃO DE SERVIÇOS TECNOLÓGICOS EXCLUSIVAMENTE NO AMBIENTE DO PROGRAMA SEBRAETEC NA PARAÍBA**

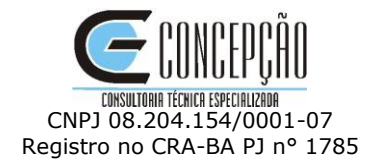

## Índice

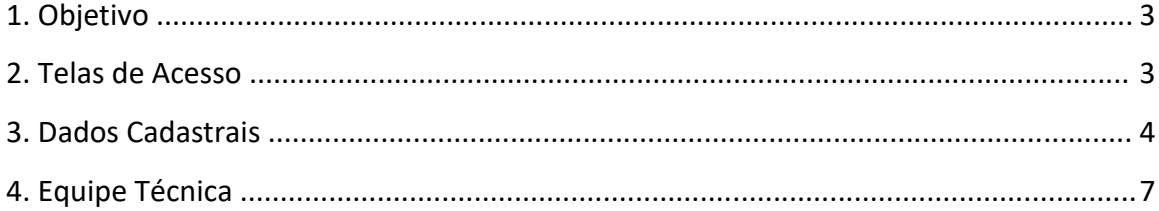

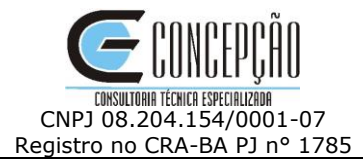

## **1. Objetivo**

O documento a seguir tem por objetivo orientar o usuário sobre o ambiente de inscrição.

O Portal de Inscrição é voltado para o Credenciamento de Pessoas Jurídicas para integrarem o cadastro de pessoas jurídicas prestadoras de serviços do Sebraetec Sebrae-PB.

## **2. Telas de Acesso**

## **2.1. Pré-Condições**

Possuir CNPJ. Poderão credenciar-se para prestar serviços ao SEBRAE/PB instituições científicas tecnológicas (ICT's), pessoas jurídicas legalmente constituídas no País- sociedades empresárias, sociedades simples (incluindo cooperativas) e SLU – Sociedade Limitada Unipessoal, operando há pelo menos 1 (um) ano, nos termos da legislação vigente.

## **2.2. Descrição**

Nesta tela, a pessoa jurídica vai realizar o cadastro, **clicando no botão inscrição**, que serão explicados na continuação.

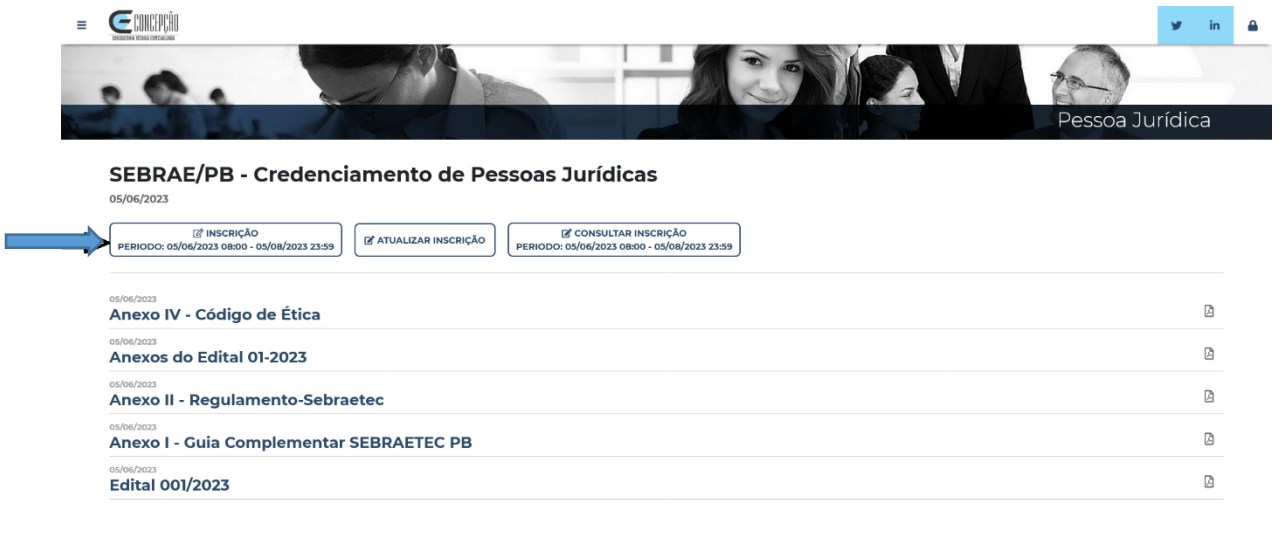

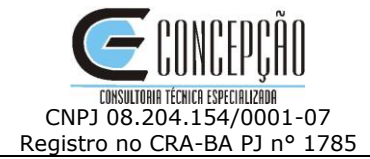

# **3. Dados Cadastrais**

## **3.1. Descrição**

Inserir os dados da empresa e do Representante Legal da pessoa jurídica

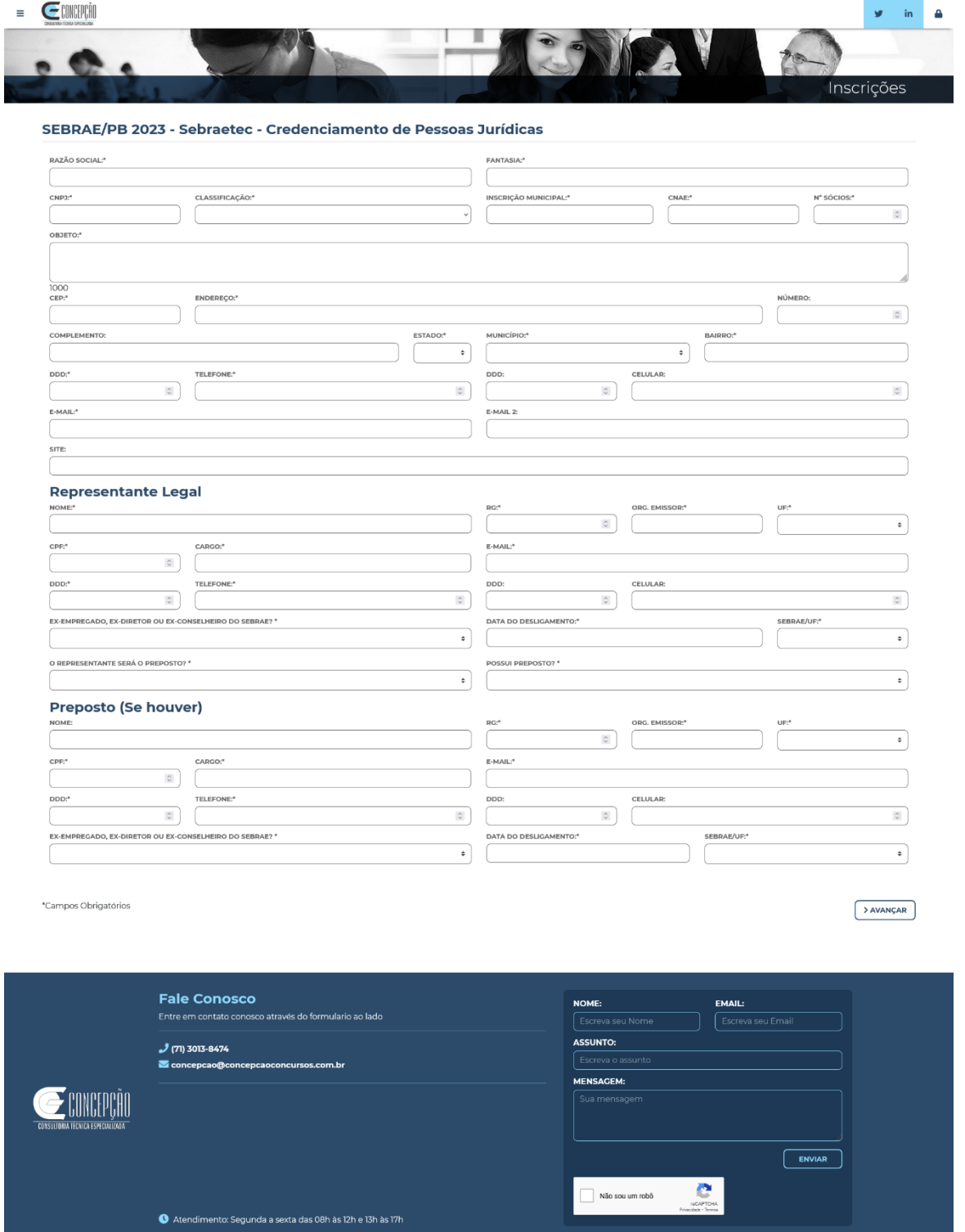

1. **Razão social** - Campo texto que permitirá a digitação da Razão Social. Campo de preenchimento obrigatório.

2. **Nome fantasia** - Campo texto que permitirá a digitação do nome fantasia. Campo de preenchimento obrigatório.

3. **CNPJ -** Inserir o CNPJ da empresa a ser cadastrada. Campo de preenchimento obrigatório.

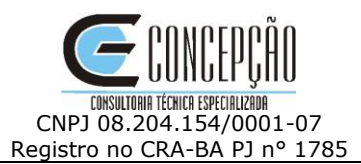

4. **Classificação da empresa** - Exibe uma lista com as opções, de preenchimento obrigatório. O sistema permitirá a seleção de apenas uma opção.

5. **Inscrição Municipal** - Campo texto de preenchimento obrigatório. Permitirá a digitação de até 15 caracteres.

6. **CNAE -** Campo texto que permite a digitação de até 20 caracteres. Campo de preenchimento obrigatório.

7. **Número de sócios** - Campo de preenchimento obrigatório que permite a digitação de até 5 caracteres. Aceita valor inteiro.

8. **Objeto da Empresa** - Descrição do Objeto Social. Campo texto que permitirá a digitação de até **1.000 mil caracteres**. Seu preenchimento é obrigatório.

## 9. **Endereço da empresa**

9.1. **CEP -** O portal Inscrição permite digitar o CEP da pessoa jurídica, sendo necessário preencher os complementos.

9.2. **Endereço -** Inserir o logradouro associado ao CEP. Campo de preenchimento obrigatório.

9.3. **Número e Complemento** - Permite a digitação do número/complemento. Campo de preenchimento não obrigatório.

9.4. **Estado -** Inserir a UF associada ao CEP. Campo de preenchimento obrigatório.

9.5. **Município -** Inserir a Cidade associada ao CEP. Campo de preenchimento obrigatório.

9.6. **Bairro -** Inserir o Bairro associado ao CEP. Campo de preenchimento obrigatório.

10. **Telefone 1 -** Esse telefone será obrigatório, podendo ser o telefone Celular.

11. **Telefone 2** - Esse telefone não será obrigatório.

12. **E-mail 1** - Campo de preenchimento obrigatório que permite a digitação de até 50 caracteres.

13. **E-mail 2** - Campo de preenchimento não obrigatório que permite a digitação de até 50 caracteres.

14. **Site da empresa** - Campo de preenchimento não obrigatório que permite a digitação de até 100 caracteres.

## 15. **Dados do Representante Legal**

15.1. **Nome do Representante Legal -** Campo de preenchimento obrigatório que permite a digitação de até 100 caracteres.

15.2. **RG -** Campo de preenchimento obrigatório que permite a digitação de até 30 caracteres.

15.3. **Órgão Expedidor** - Campo de preenchimento obrigatório que permite a digitação de até 10 caracteres.

15.4. **CPF/MF** - Campo de preenchimento obrigatório que permite a digitação de até 11 caracteres, não é necessário incluir os pontos. Formatação: 99999999999

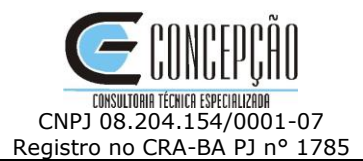

15.5. **Cargo** - Campo de preenchimento obrigatório que permite a digitação de até 50 caracteres.

15.6. **E-mail** - Campo de preenchimento obrigatório que permite a digitação de até 50 caracteres. O e- mail deve ser válido.

15.7. **Telefone 1** - Esse telefone será obrigatório, podendo ser o telefone Celular.

15.8. **Celular** - Esse telefone não será obrigatório.

## 15.9. **Ex-empregado do Sebrae**

Esse campo exibirá as opções: Sim e Não. Campo de preenchimento obrigatório.

• Se for selecionada a opção SIM, deve ser preenchido a Data de Desligamento e qual Unidade do Sebrae.

• Se for selecionada a opção NÃO, o processo continua.

## 15.10. **Este representante será o preposto?**

Esse campo exibe as opções: Sim e Não. Campo de preenchimento obrigatório.

• Se for marcado "Não", o sistema apresentará uma área para o cadastro do preposto.

• Se for marcado "Sim", o processo continua, nesse caso a área para o preposto não será exibida.

Após preencher e conferir essa tela inicial, clicar em Avançar.

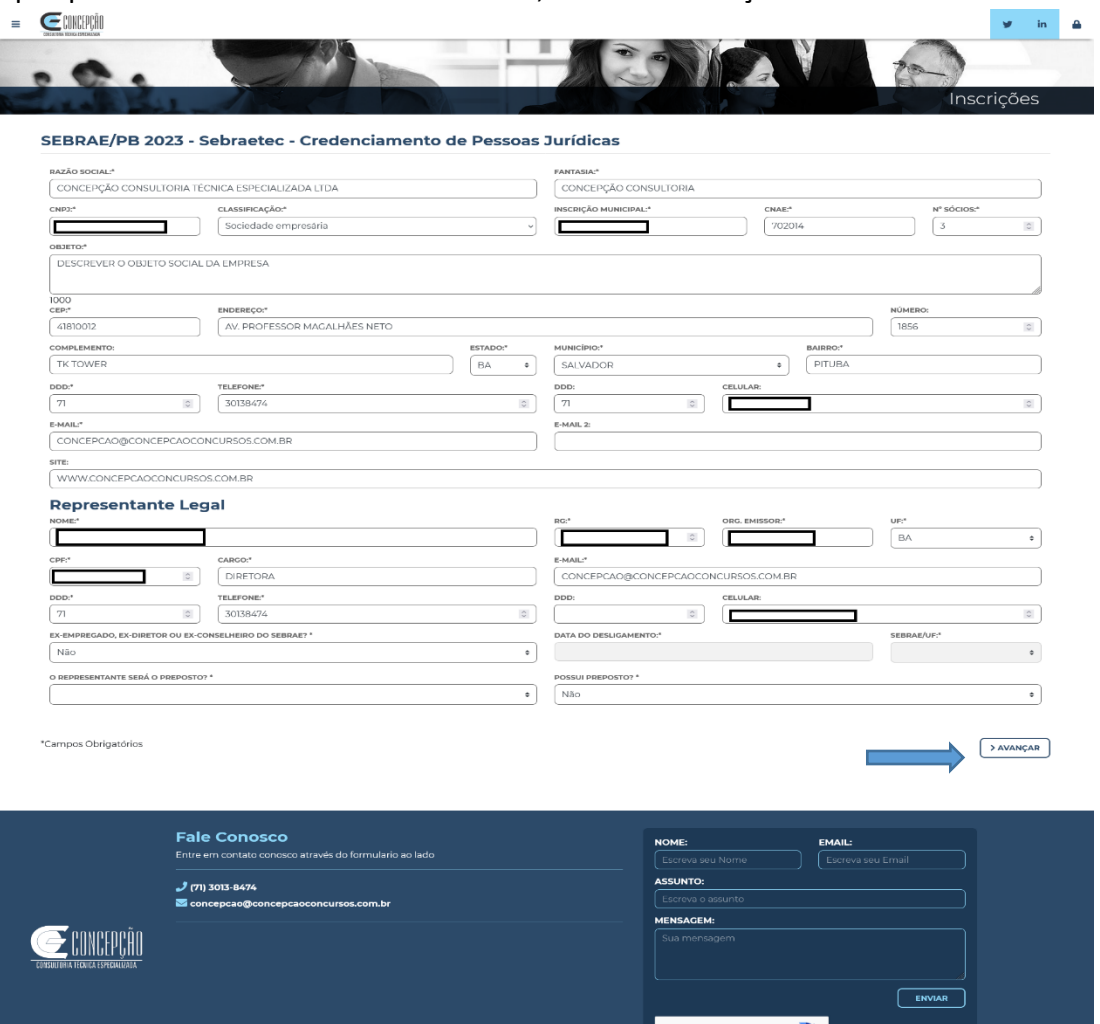

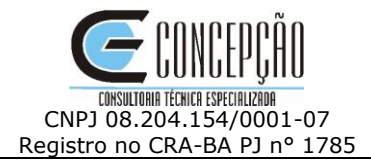

## **4. Equipe Técnica**

## **4.1. Descrição**

Área que permite o cadastro dos membros da equipe técnica, as áreas, com o tema, subtema e ficha técnica.

Ao incluir o Profissional, a empresa poderá relacionar e incluir as fichas técnicas a cada profissional indicado.

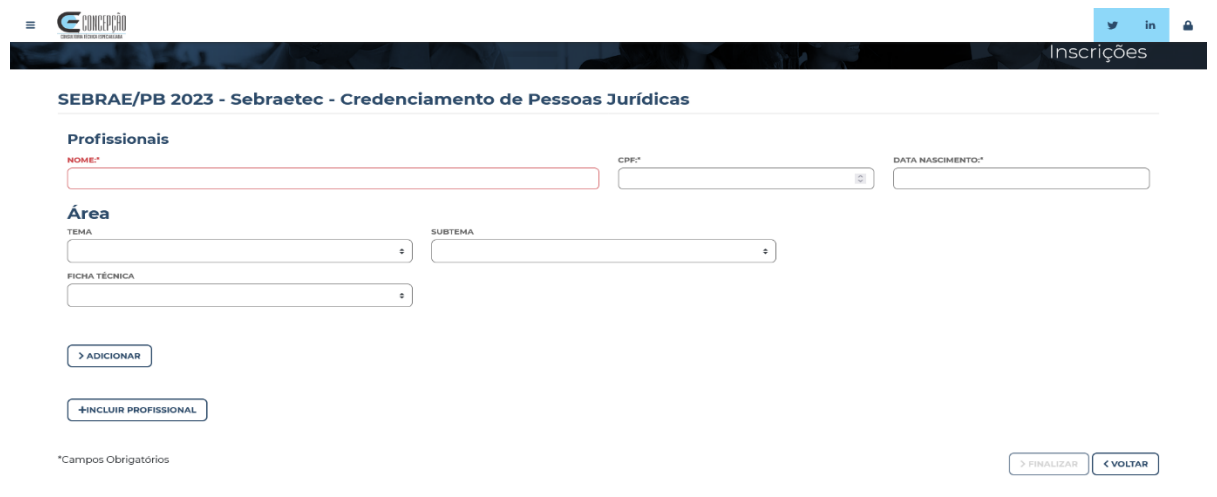

Para cadastrar um novo profissional, clicar em Incluir Profissional.

Após a inclusão da equipe técnica, clicar em finalizar.

Atendimento: Segunda a sexta das 08h às 12h e 13h às 17h

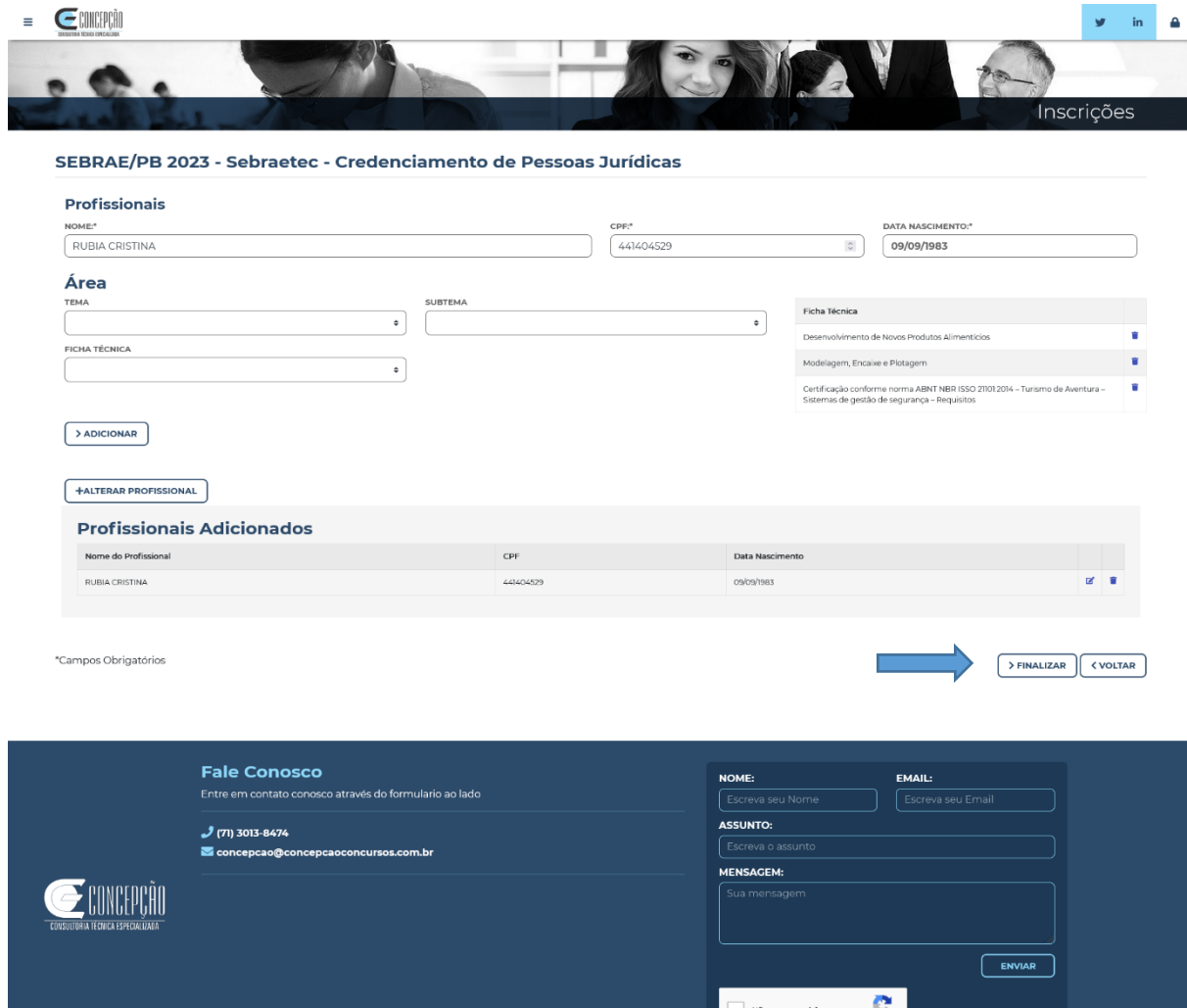

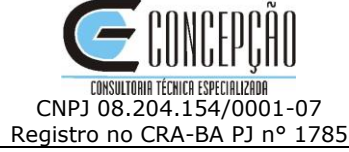

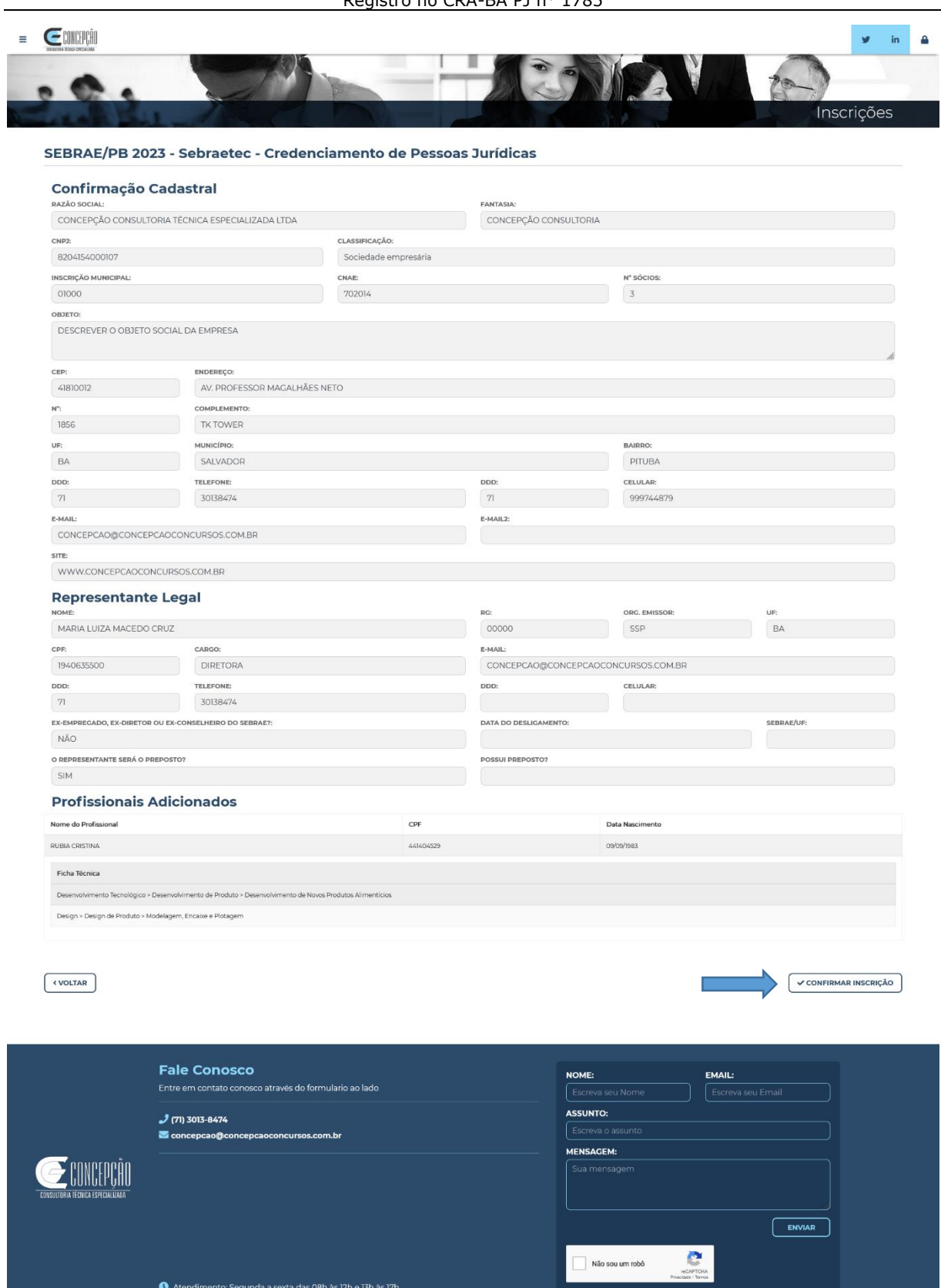

Confirmado a inscrição, a empresa receberá no e-mail cadastrado a confirmação da Inscrição e os dados de acesso com login e senha.